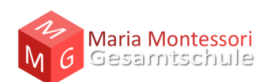

## **Checkliste Videokonferenz**

Diese Übersicht zeigt, wie eine Videokonferenz aus technischer und organisatorischer Sicht störungsfrei durchgeführt werden kann. Die Besonderheiten des BigBlueButton stehen hier im Mittelpunkt und die aufgeführten Hinweise gelten generell, aber insbesondere für Videokonferenzen mit mehr als 10 Teilnehmern. Die Ausführungen entsprechen dem aktuellen Stand (01.2020) der Technik, welche sich jedoch schnell weiterentwickelt.

- 1. Es wird eine **stabile Internetverbindung** mit einer Bandbreite von mindestens 16 Mbit/s im Download und 1 Mbit/s im Upload empfohlen.
- 2. Der eingesetzte Computer (Laptop, Smartphone, Tablet etc.) benötigt ein ständig **aktuell gehaltenes Betriebssystem** (Linux, Windows, IOS oder Android).
- 3. Als **Browser** sollte ausschließlich Firefox, Chrome oder Safari in der jeweils aktuellen Version (Updates durchführen!) genutzt werden.

Apple lässt für IPads unabhängig vom Browser die Funktionen "Teilen des Bildschirms", "Umfragen" und "Textschreiben auf Folie" aktuell nicht zu. Auf Androidgeräten funktioniert ebenfalls, unabhängig vom Browser, das "Teilen des Bildschirms" nicht.

- 4. Während einer Videokonferenz sollten parallel **keine weiteren Programme** außer der Browser auf das Internet zugreifen.
- 5. Eine **Tonausgabe** über Lautsprecher oder Kopfhörer ist unbedingt erforderlich.
- 6. Ein **Mikrofon** am Gerät oder als Teil eines Headsets ist ein Muss für den Präsentierenden und wird für Teilnehmer\*innen dringend empfohlen.
- 7. Eine **Webcam** ist ein MUSS für den Präsentierenden und ist für Teilnehmende bei Bedarf sinnvoll.
- 8. Zum Start der Videokonferenz sollte zunächst die Ton- und Webcamfunktion deaktiviert sein. Die Aktivierung sollte nur durch aktives Einschalten des Moderators oder des Teilnehmers erfolgen, wenn dies während der Videokonferenz erforderlich ist. Das gilt speziell für die Webcamfunktion. Unter Einstellung bei den Nutzern kann der Moderator das selbständige Einschalten von Mikrofon und **Webcam zum Start der Konferenz deaktivieren**. Die Freischaltung der Video- und Mikrofonfunktion durch den Moderator kann nur für alle und nicht für einzelne Teilnehmer erfolgen.
- 9. Die **Videoauflösung** der Webcam sollte nur auf eine niedrige oder mittlere Bildauflösung eingestellt werden. Ein HD-Bild (1920 x 1080 oder höher) ist dringend zu vermeiden, da Webcams mit Abstand

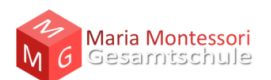

die größten Ressourcen bei einer Videokonferenz benötigen. Diese Einstellung wird beim Aktivieren der Webcam getroffen.

- 10.**Moodle-App nicht verwenden**: Bei der Nutzung von IPads/IPhones oder Androidgeräten ist darauf zu achten, dass die Moodle-App nicht für den Einstieg in eine Videokonferenz verwendet wird. Stattdessen ist Moodle direkt im Browser aufzurufen und die Videokonferenz von dort zu starten.
- 11.Hall-Effekte können durch vermindern der **Lautstärke** abgestellt werden. Optimal ist die Nutzung eines kabelgebundenen Headsets. Wer etwas sagen möchte, schaltet sein Mikrofon ein, ansonsten bleibt es ausgeschaltet.
- 12. Die Startuhrzeit einer Videokonferenz mit vielen Personen (> 10) die vormittags an "Schultagen bzw. Werktagen" durchgeführt werden, sollten auf eine "krumme" Startzeit gelegt werden. Also z.B. die Startzeit 9:00 Uhr besser auf 09:10 Uhr legen.
- 13.Wenn es einmal zu technischen Schwierigkeiten kommt und deshalb eine Neuanmeldung versucht wird, so sollte vorab unbedingt eine **vollständige Abmeldung von der laufenden Videokonferenz erfolgen,** um Doppel-Logins zu verhindern. Im BigBlueButton befindet sich diese Funktion oben rechts hinter den drei Punkten.
- 14. Treten einmal größeren Schwierigkeiten auf, sollte der Moderator einen **Neustart mit den Teilnehmern verabreden** und die Videokonferenz beenden. Punkt 12 gilt dann auch hier. Das "Beenden des Meetings" durch den Moderator führt zur Zwangsentfernung aller Teilnehmer aus der bestehenden Videokonferenz. Der Konferenzraum kann anschließend neu gestartet werden.
- 15.**Das Einrichten und Starten einer Videoaktivität mit Aufzeichnungsfunktion ist für alle Beteiligten streng untersagt**.

**Jeder Teilnehmer sollte die oben genannten technischen und organisatorischen Voraussetzungen unbedingt einhalten, da bereits ein einzelner Teilnehmer bei Nichtbeachtung die gesamte Videokonferenz erheblich beeinträchtigen kann.**